# 海口市美兰区农业农村局-海口市美兰区2024年度农田建后管护试点项目-竞争性磋商 公告

#### 项目概况:

海口市美兰区2024年度农田建后管护试点项目采购项目的潜在投标人应在海南政府采购网 (www.ccgp-hainan.gov.cn)-海南省政府采购电子化交易管理系统(新)获取采购文件,并于2024- 06-03 09:30:00(北京时间)前递交投标文件。

#### 一、项目基本情况

项目编号: HNSHB-20240404

项目名称:海口市美兰区2024年度农田建后管护试点项目

预算金额:3,920,000

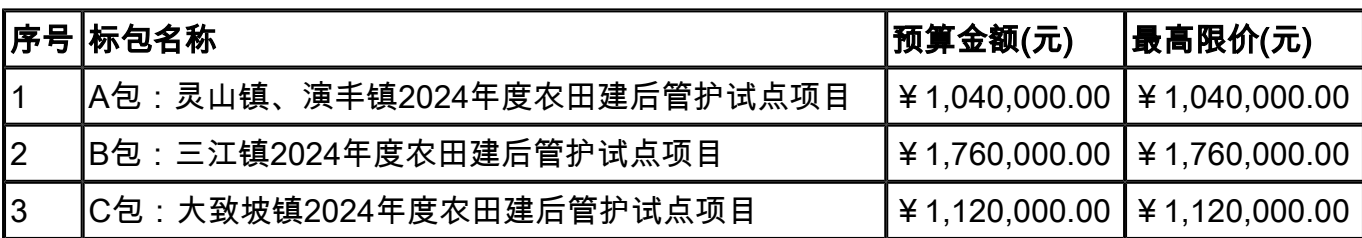

采购需求:海口市美兰区农业农村局拟开展海口市美兰区2024年度农田建后管护试点项目, 委托第三方专业管护机构对农田基础设施管护和日常维护运营,不断提升农田管护质量,确 保农田基础设施发挥长期效益,提高农业综合生产能力,促进农业增长、农民增收。详见磋 商文件第三章采购需求。

合同履行期限:自合同签订之日起9个月。

本项目(是/否)接受联合体投标:否

#### 二、申请人的资格要求:

1.基本要求:满足《中华人民共和国政府采购法》第二十二条规定;

2.落实政府采购政策需满足的资格要求:无。

3. 本项目的特定资格要求:无。

## 三、获取采购文件

时间: 2024-05-24 00:00:00至2024-05-30 23:59:59, 每天上午 00:00 至 12:00 , 下午 12:00 至 24:00(北京时间,法定节假日除外)

地点:海南政府采购网(www.ccgp-hainan.gov.cn)-海南省政府采购电子化交易管理系统 (新)

方式:网上下载

售价:0元。

#### 四、响应文件提交

截止时间:2024-06-03 09:30:00 (北京时间)

开标地点:全程线上远程开标-海南政府采购网(www.ccgp-hainan.gov.cn)-海南省政府采购 电子化交易管理系统(新)

#### 五、开启

时间:2024-06-03 09:30:00 (北京时间)

开标地点:全程线上远程开标-海南政府采购网(www.ccgp-hainan.gov.cn)-海南省政府采购 电子化交易管理系统(新)

#### 六、公告期限

自本公告发布之日起3个工作日。

## 七、其他补充事宜

1. 上述申请人的资格要求中"满足《中华人民共和国政府采购法》第二十二条规定", 需具 备以下条件并提供相应材料: 1.1 在中华人民共和国注册,具有独立承担民事责任的能 力: ①供应商若为企业法人:提供有效的"统一社会信用代码营业执照";未换证的提供有 效的"营业执照、税务登记证、组织机构代码证";②若为事业法人:提供"统一社会信用 代码法人登记证书"或"事业单位法人证书";未换证的提交"事业法人登记证书、组织机 构代码证";③若为其他组织:提供"对应主管部门颁发的准许执业证明文件或营业执 照";④若为自然人:提供"身份证明文件"。 1.2 提供满足《中华人民共和国政府采购 法》第二十二条规定相应条件的资格承诺函,资格承诺函格式见采购文件提供的附件1、资 格承诺函。 2.本项目采购信息发布媒体 2.1 本项目采购信息指定发布媒体为海南省政府采 购网(www.ccgp-hainan.gov.cn)。关于本项目采购文件的补遗、澄清及变更信息以上述网站 公告为准,代理机构不再另行通知,采购文件与更正公告的内容相互矛盾时,以最后发出的 更正公告内容为准。 2.2 同时本招标公告开始发布至上传投标文件截止时间止,如项目发 布更正公告,各供应商可随时登录海南省政府采购电子化交易管理系统,可点击【查看更正

公告】,自行查找和下载本招标项目的澄清、修改、补充、通知等文件(包括但不限于对招 标文件的澄清、修改、补充、答疑等所有招标相关资料),采购代理机构不再另行通知,不 管供应商下载与否,采购代理机构都视为供应商收到以上资料并全部知晓有关招标过程和事 宜,否则由此产生的一切后果由供应商自负。 3.投标人须在海南政府采购网(https://www. ccgp-hainan.gov.cn/zhuzhan/)中的海南省政府采购电子化交易管理系统平台进行注册并完 善信息,然后下载参与投标项目电子招标文件(数据包)及其他文件。电子标(招标文件数 据包后缀名.wtbwj):必须使用投标工具(帮助中心下载)制作电子版的投标文件,并使用 数字证书(https://www.yuque.com/haonan123/bzzx/ugmn1f)进行签字和加密,投标截至 时间前,必须登录系统上传加密的电子投标文件(后缀名.wenc),开标前必须进入电子开标 大厅在线签到(未签到视为无效投标)。 3.1 电子标须办理数字证书。投标人报名、制作 投标文件、签到及磋商过程等需选择CA数字证书签章,未办理数字证书的请先进行办理并安 装驱动。海南CA数字证书办理所需材料及地址如下: (1) CA数字证书所需材料: 登录海南 省数字证书认证中心网站(网址: http://www.hndca.com/CA/), 选择"服务支持-办事流 程"中的"海南省电子招投标用户办理数字证书业务指南"下载(可在线办理,也可现场办 理)。 (2)CA数字证书现场办理地址:海南省海口市美兰区大英山东三路2号海南数据谷 二号营地2层212室。数字证书咨询电话:0898-66668096、0898-66664947,电子签章咨询电 话:0898-65203207。 (3)已注册备案通过并取得数字证书和电子签章的投标人不需要再 重新备案。 3.2 点击"下载招标文件数据包"下载(wtbwj格式)招标文件, 须使用投标文件 制作工具来打开并制作加密的电子投标文件(wenc格式),电子投标文件须办理数字证书进行 电子文件签章和加解密。《投标工具使用手册》可在工具页面查看下载。 3.3 本项目为全 流程电子化操作项目:投标文件制作工具是配合政府采购交易系统制作响应文件的工具。供 应商使用该工具打开从系统下载的采购文件包【为wtbwj格式】,离线编辑完成响应文件各 组成部分并导入pdf格式签章,最终生成加密的响应文件【为wenc格式】。登录系统点击 【上传投标文件】-【上传】,上传使用"投标文件制作工具"制作加密的响应文件(wenc 格式)。投标人提交加密的电子投标文件(wenc格式)1份,须在提交投标文件截止时间前 成功上传至海南省政府采购电子化交易管理系统(新)(www.ccgp-hainan.gov.cn)。必须使 用最新版本的电子投标书编制工具制作电子版响应文件并使用CA数字证书(含手机CA)的电 子印章进行签章,且使用CA数字证书(含手机CA)进行加密后在提交响应文件截止时间前上 传至交易系统,逾期上传或者错误方式上传的投标文件,视为无效投标文件。本项目为全流 程电子化操作项目,具体操作流程可参考《海南省政府采购电子化交易管理系统全程电子化 操作手册-供应商》, 操作手册可在"https://www.ccgp-hainan.gov.cn/zhuzhan/"下 载。 电子投标书编制工具、投标工具使用手册、供应商使用手册、签章控件、驱动等均可

在海南省政府采购电子化交易管理系统(http://218.77.183.212:8199/u/loginu/)-帮助 中心下载。 3.3 开标流程 (1) 签到: 本项目为全程远程电子开标, 供应商须讲行不见面 在线开标。供应商登录系统后,进入开标大厅,在开标时间未到达之前,系统会显示开标倒 计时。开标(签到)倒计时结束前必须完成签到,要求在签到页面进行电子签章。此处选择 Ukey签章,鼠标移动到签章位置点击输入密码即可,右击删除签章。办理移动证书的则选择 扫码签章。签到成功后,等待开标负责人发起解密。供应商未按时签到的,作为无效响应处 理。建议供应商开标前30分钟进入开标大厅做准备和签到。检查系统环境及签章工具情况。 时刻关注开标消息和系统通知。到达开标时间,代理机构进入开标大厅查看在线签到情况, 根据标的情况选择【开始开标】,还是【执行废标】,点击【开始开标】自动跳转到下一步 【标书解密】。 (2)解密:到达开标时间,代理机构点击【发起解密】,设定解密时长 (一般设置30分钟), 设置完成显示解密倒计时, 供应商在规定时间内自行解密, 规定时间 内未解密成功者,视为无效响应,所有人完成解密则倒计时自动结束。此时供应商的开标大 厅右下角开标消息处自动弹出【系统通知】,点击【确定】进入解密页面,点击【解密】, 根据自己所持有的数字证书,选择【Ukey解密】或者【扫码解密】,进行解密。注:供应商 在解密页面必须选择加密时的数字证书进行解密,否则解密不成功。如遇不可抗力等其他特 殊情况, 采购代理机构(或采购人)可视情况延长解密时间。 (3)唱标: 解密结束, 进入 唱标环节,代理机构点击【下一步】进入唱标结果确认页面,点击【发起结果确认】,设定 确认时长(一般设置30分钟),开始倒计时,各供应商须手动确认,所有人完成确认则倒计 时自动结束。到达规定时间,默认确认成功。供应商点击【唱标结果确认】,根据自己所持 有的数字证书,选择【Ukey 签章】或者【扫码签章】。签章结束点击【保存】,唱标结果 确认成功,等待评标。也可通过右下角弹出的【系统通知】进入唱标页面。 (4)结束开 标:唱标结果确认结束,则倒计时自动结束,代理机构最后点击【结束开标】。随后转入评 标环节。 3.4 开标活动完成后,通过资格符合性审查的供应商将与磋商小组独立进行磋商 并最后报价,请各供应商代表保持项目电子化操作界面,等待通知磋商和报价。评标过程 中,专家向供应商发起磋商问题,供应商对问题进行回复;接着专家再向供应商发起结果确 认,供应商确认并进行签章。完成磋商问题结果确认后,专家向供应商发起磋商报价,供应 商响应二次(最终)报价,并进行签章。 3.5 注意事项: 电子标采用全程电子化操作, 供 应商应详细阅读海南政府采购网的通知《海南省财政厅关于进一步推进政府采购全流程电子 化的通知》,供应商使用交易系统遇到问题可致电技术支持:0898-68546705。 4.本项目落 实的政府采购政策 《政府采购促进中小企业发展管理办法》、《关于促进残疾人就业政府 采购政策的通知》、《财政部司法部关于政府采购支持监狱企业发展有关问题的通知》、 《财政部发展改革委生态环境部市场监管总局关于调整优化节能产品、环境标志产品政府采 购执行机制的通知》、《海南省财政厅关于印发《海南省绿色产品政府采购实施意见(试 行)》的通知》、《关于政府采购支持绿色建材促进建筑品质提升试点工作的通知》、《财 政部国务院扶贫办关于运用政府采购政策支持脱贫攻坚的通知》、《海南省财政厅关于进一 步加强政府采购支持中小企业发展的通知》、《海南省财政厅海南省工业和信息化厅关于落 实超常规举措加大对中小企业政府采购支持的通知》。

## 八、凡对本次采购提出询问,请按以下方式联系

1.采购人信息

- 名 称: 海口市美兰区农业农村局
- 地 址: 海口市美兰区群上路8号
- 联系方式: 0898-65373261
- 2.采购代理机构信息
- 名 称: 海南省实博招标代理有限公司
- 地 址: 海南省海口市秀英区永万路22号二楼海南省实博招标代理有限公司
- 联系方式:0898-68602571
- 3.项目联系方式
- 项目联系人: 林工
- 电 话:0898-68602571

2024-05-23